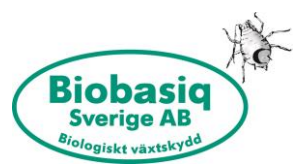

# LATHUND: Obligatorisk registrering hos Jordbruksverket om du håller humlor

- Från och med 1 april 2023 måste alla som håller humlor registrera anläggningen/anläggningarna där de håller humlor (gäller även bin). Se länk till höger.
- Registrering kostar 80kr/år. *Observera att detta är en årlig avgift.*
- En anläggning kan t ex vara ett växthus, tunnlar eller ett fält.
- Om du har anläggningar som ligger mer än 500 m ifrån varandra registreras de som separata anläggningar.
- Anläggningar inomhus (växthus) och utomhus (tunnlar och fält) registreras separat.
- Anläggningen ska registreras innan leverans av humlor.

#### **Jordbruksverket**

Q sök

Startsida / E-tjänster databaser och appar / E-tjänster och databaser Djur<br>/ Anläggningsregistret – platser med djur

### E-tjänsten Anläggningsregistret platser med djur

#### Skriv ut

Du som håller djur på land eller hanterar avelsmaterial ska registrera anläggningen där djuren eller avelsmaterialen hålls. Om du har hästar ska du också registrera hästarna som finns på anläggningen. Syftet med registreringen är att vi ska kunna spåra djuren om det blir ett sjukdomsutbrott.

Driftinformation: Just nu finns inga planerade driftstopp

 $\mathbb Z$  Starta tjänsten via Mina sidor

Du ska registrera anläggningen innan du tar dit djur. Om du redan håller djur men inte har registrerat anläggningen så ska du registrera den så snart som möjligt.

**[https://jordbruksverket.se/e](https://jordbruksverket.se/e-tjanster-databaser-och-appar/e-tjanster-och-databaser-djur/anlaggningsregistret---platser-med-djur)[tjanster-databaser-och](https://jordbruksverket.se/e-tjanster-databaser-och-appar/e-tjanster-och-databaser-djur/anlaggningsregistret---platser-med-djur)[appar/e-tjanster-och](https://jordbruksverket.se/e-tjanster-databaser-och-appar/e-tjanster-och-databaser-djur/anlaggningsregistret---platser-med-djur)[databaser](https://jordbruksverket.se/e-tjanster-databaser-och-appar/e-tjanster-och-databaser-djur/anlaggningsregistret---platser-med-djur)[djur/anlaggningsregistret--](https://jordbruksverket.se/e-tjanster-databaser-och-appar/e-tjanster-och-databaser-djur/anlaggningsregistret---platser-med-djur) [platser-med-djur](https://jordbruksverket.se/e-tjanster-databaser-och-appar/e-tjanster-och-databaser-djur/anlaggningsregistret---platser-med-djur)**

## Registrera på Jordbruksverkets hemsida

Om du redan är registrerad på Jordbruksverket och har åtkomst till "Mina sidor" är det där du går in och lägger till ytterligare en anläggning (eller fler) för humlorna. De läggs in som ett nytt djur.

Om du inte är registrerad hos Jordbruksverket sedan tidigare blir det en ny registrering för humlorna och du kan bara logga in med din personliga e-legitimation.

Om du inte är registrerad sedan tidigare men ditt företag är ett enskilt bolag kan du logga in med din personliga e-legitimation utan att någon fullmakt krävs.

## Inloggning och registrering på Jordbruksverkets hemsida

- Tryck på knappen: "Starta tjänsten via Mina sidor"
- Logga in med ditt BankID/Freja eID Plus
- Tryck på "Starta tjänsten"
- Tryck på "Skapa ny anläggning"
- STEG 1: Lägg till din anläggning enligt instruktionerna. Om du inte själv befinner dig på anläggningen hittar du den på kartan och trycker "Lägg till anläggning". Är det fel adress får du flytta kartan lite och försöka igen.
- Välj på vilket sätt humlorna (djuren) hålls på anläggningen, inomhus, utomhus eller båda. Inomhus inkluderar växthus. Utomhus fält/friland. Har ni tunnlar som öppnas under säsong så välj "både inomhus och utomhus".
- Fyll i antalet byggnader om inomhus (växthus).
- Om du har angett att du håller humlor utomhus ombeds du att fylla i antalet hektar eller kvm.
- STEG 2: Fyll i kontaktinformationen. Tryck "Gå vidare".
- STEG 3: Välj art: "humla", fyll i datum och tryck "Lägg till".
	- Skriv in dagens datum när du gör registreringen. Annars syns inte registreringen i registret förrän det datum du anger och vi kan inte skicka humlorna. Datumet bör helst vara minst 2 veckor innan beräknad leverans/blomning.
- Fyll i Max kapacitet: Antalet humlor du som mest kan ha på anläggningen samtidigt. Räkna med pollinering 6 v per bo och därefter ska boet brännas. Ett standardbo innehåller 80 individer.
	- o Ex: Du beställer ett standardbo till din odling varannan vecka och behåller dem där i 6 veckor innan de bränns. Samtidigt har du maximalt 3 bon à 80 humlor = 240 humlor på anläggningen.
- Under "Aktuella kategorier" tryck på Lägg till kategori.

Fyll i "Övrigt" om du håller humlorna för pollinering i produktionen av grödor.

Fyll i hur många djur per art och kategori du planerar att ha på din anläggning under "Antal som avses att hållas".

Fyll i dagens datum för när du gör registreringen (det syns annars inte i registret förrän det datum du skriver in).

Tryck "Lägg till".

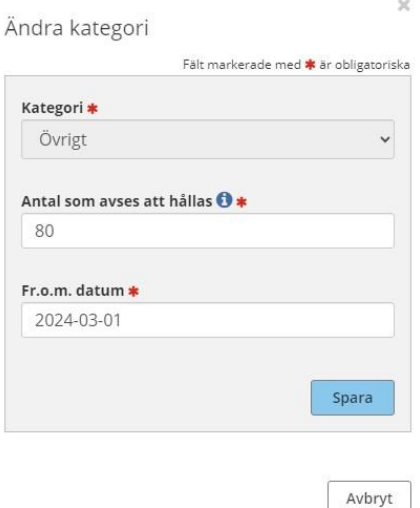

• Nedan ser du ett exempel på hur resultatet kan se ut:

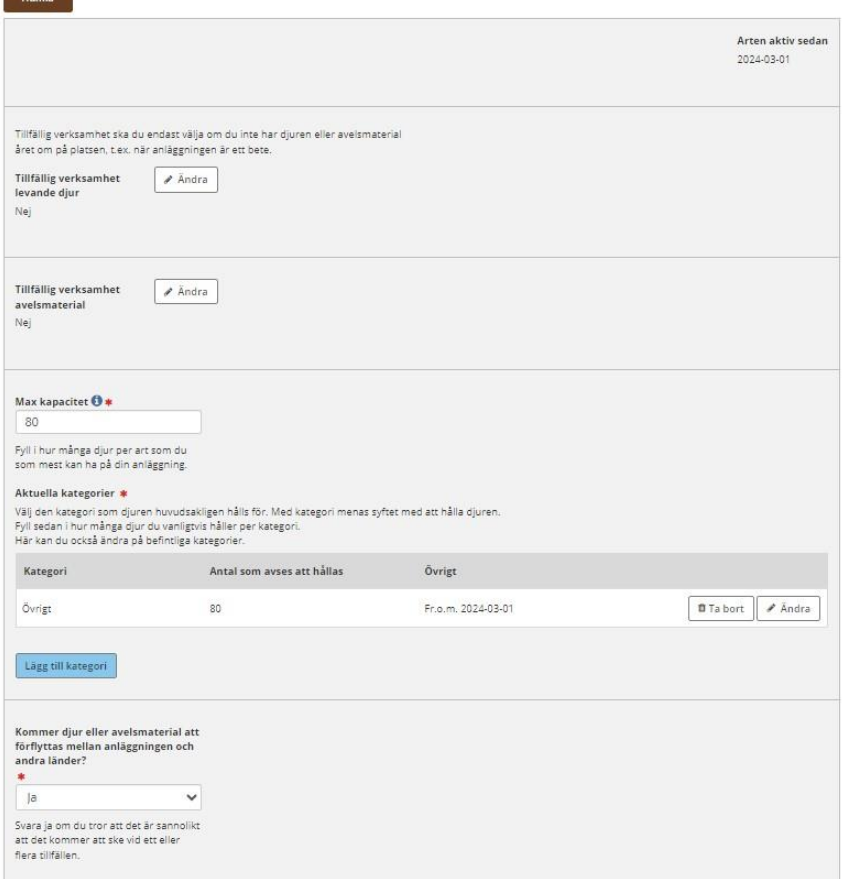

- Mycket viktigt att du svarar JA på frågan om djuren kommer att förflyttas mellan anläggningen och andra länder (humlorna skickas till dig från Danmark). Tryck "Gå vidare".
- STEG 4: Fyll i anläggningstyp på anläggningen. Här väljer du "Bi/humlor" och samma startdatum som tidigare och lägger till. Tryck på "Granska".
- Granska: Under Meddelande till Jordbruksverket skriv "*Humlor endast till pollinering. Ska upprättas som TracesNT kod: BBEEISO-EST och BBEE-EST*". Skriv även in vilka månader du kommer ha humlor. T ex för bärodling mars-augusti, tomatodling februari-oktober. När det är klart tryck "Skickar in uppgifterna".